# **Articole cu taxe facturabile**

**(calcul automat taxe după selectarea fiecărui articol)**

# **Configurare mod de lucru:**

Pentru configurarea modului de lucru există următoarele constante generale de funcționare, corespunzătoare tipurilor de tranzacții utilizate:

- "Oferte clienți: înregistrare automată taxe facturabile" NU/DA în grupa COMENZI / OFERTE.
- $\triangleright$  "Comenzi clienti: înregistrare automată taxe facturabile" NU/DA în grupa COMENZI / OFERTE.
- $\triangleright$  . Taxe facturabile: auto taxare pentru ieșiri pe factură" NU/DA în grupa IESIRI DIN STOC subgrupă.

# **Funcționare generală**

## **Descriere funcționare:**

#### **1. Oferte clienți: înregistrare automată taxe facturabile**

Utilizarea pe DA permite calculul și generarea taxelor automat pentru fiecare articol, cu titlu informativ (taxele se vor recalcula pe comenzi și documentele de ieșire din stoc în funcție de configurările existente în luna respectivă de înregistrare a tranzacțiilor).

În fereastra de selectare a ofertelor, de pe comenzi sau documentele de ieșire din stoc, taxele nu vor fi cuprinse.

#### **2. Comenzi clienți: înregistrare automată taxe facturabile**

Utilizarea pe NU permite calculul taxelor corespunzătoare comenzii, la selectarea opțiunii "Calcul taxe" din meniul butonului PAGINA (taxele vor fi totalizate).

Utilizarea pe DA permite calculul și generarea taxelor automat pentru fiecare articol, cu titlu informativ.

În fereastra de preluare a articolelor din comenzi, de pe documentele de ieșire din stoc, taxele nu sunt cuprinse, ele calculându-se automat în funcție de configurarea existentă în constante și articole, în respectiva lună.

#### **3. Ieșire din stoc - Taxe facturabile: auto taxare pentru ieșiri pe factură**

Utilizarea pe NU permite calculul taxelor corespunzătoare documentului de ieșire din stoc, la selectarea optiunii "Facturare taxe" din meniul butonului PAGINA (taxele vor fi totalizate pe tranzacție).

Utilizarea pe DA permite calculul și generarea taxelor automat pentru fiecare articol.

În fereastra de preluare a articolelor din comenzi sau de pe avizele de expediție, de pe documentele de ieșire din stoc, taxele nu sunt cuprinse, ele calculându-se automat, în funcție de configurarea existentă în constante și articole, în respectiva lună.

## **Observații:**

### **În situația facturilor la aviz calculul taxelor se face în funcție de valoarea taxelor din luna de proveniență a avizelor**.

Tot în fereastra facturii la aviz, s-a introdus butonul "Pagină" pentru opțiuni de meniu la nivel de tranzacție (vezi figura 1): "Facturare taxe" (pentru cazul în care se dorește facturarea taxelor cumulat la nivel de factură, în cazul în care taxele au fost cuprinse în avizele care se facturează), "Facturare taxe neînregistrate pe aviz" (pentru cazul în care se dorește facturarea taxelor cumulat la nivel de factură, în cazul în care taxele nu au fost cuprinse în avizele care se facturează).

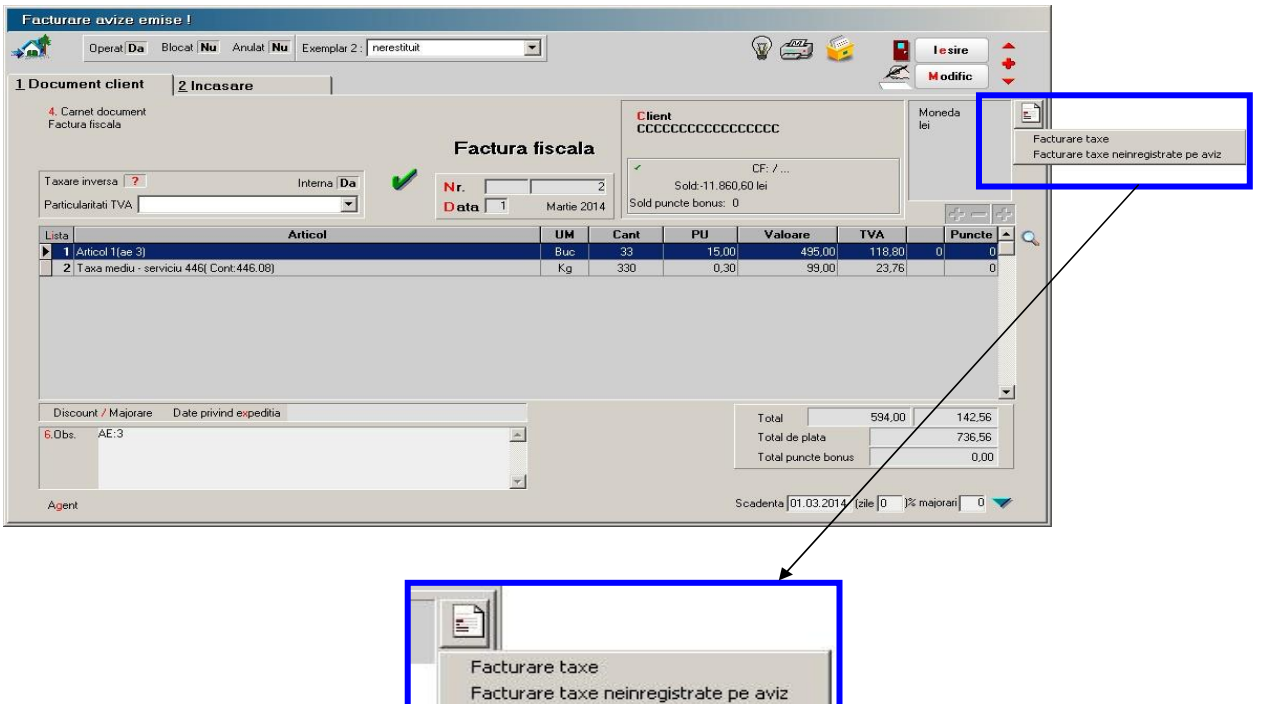

*Fig. 1*